# **Dell Feature Enhancement Pack(機能拡張パック)**

<u>[キーボードバックライトとホットキー](file:///E:/Software/DFEP/ja/html/Dell_Keyboard&Devices.htm)</u><br>[ホットキーとシステム通知アイコン](file:///E:/Software/DFEP/ja/html/Dell_PlatformEnablement.htm) <u>バッテリ性能と Dell [拡張パフォーマンスプラン](file:///E:/Software/DFEP/ja/html/Dell_Power&Battery.htm)</u><br>[スマート設定](file:///E:/Software/DFEP/ja/html/Dell_SmartSettings.htm) Dell [タッチパネル](file:///E:/Software/DFEP/ja/html/Dell_Touch&Tablet.htm)

メモ:お使いのコンピュータによって、Dell Feature Enhancement Pack(機能拡張パック)に含まれる機能およびオプションの内容に違いがあります。

# メモ、注意、警告

メモ**:** コンピュータを使いやすくするための重要な情報を説明しています。

### 本書の内容は予告なく変更されることがあります。 **© 2011** すべての著作権は **Dell Inc.** にあります。

Dell Inc. の書面による許可のない複製は、いかなる形態においても厳重に禁じられています。

本書に使用されている商標:Dell™、DELL™ ロゴ、および Dell Precision™ は Dell Inc. の商標です。

商標または製品の権利を主張する事業体を表すためにその他の商標および社名が使用されていることがあります。それらの商標や会社名は、一切 Dell Inc. に帰属するものではありません。

**2011** 年 **1** 月  **Rev. A00**

# キーボードバックライトとホットキー

● [キーボードバックライト](#page-1-0)

 $9 + -\kappa - \kappa + \kappa +$ 

# <span id="page-1-0"></span>キーボードバックライト

■ メモ: キーボードバックライトオプションは、一部のコンピュータでは利用できない場合があります。

この機能を有効化すると、コンピュータを使用している間、キーボードのバックライトが点灯します。この機能は、キーボードバックライトを有効または無効にしたり、バックライトを有効にしておく期間やバ<br>ックライトがアクティブになるタイミングを指定することができます。

## <span id="page-1-1"></span>キーボードホットキー

**メモ: キーボードホットキーオプションは、一部のコンピュータでは利用できない場合があります。** 

ホットキーは、キーボードの <**Fn**> と指定した文字の組み合わせを押すことで有効化されるキーボードショートカットです。

ホットキーは次に利用することができます。

- l コンピュータ機能のコントロール(ノートブックディスプレイをオフおよびオンにするなど)
- 1 コンピュータにインストールされているプログラムの起動

# <span id="page-2-0"></span>ホットキーとシステム通知アイコン

● [ホットキーアイコン](#page-2-1)

● [システム通知アイコン](#page-3-0)

次の項では Dell Feature Enhancement Pack(機能拡張パック)によって有効化される各種ホットキーおよびシステム通知アイコンについて説明します。

## <span id="page-2-1"></span>ホットキーアイコン

ホットキーアイコンは、ファンクションキー(Fn)と他のキーの組み合わせが使用されるとシステムトレイに表示されます。たとえば、<u>Fn+ 上</u>矢印の組み合わせが使用されると、アイコンがポップアップして<br>ディスプレイの輝度に変更があったことを知らせます。 次の表は、ホットキーアイコンを一覧表示します。

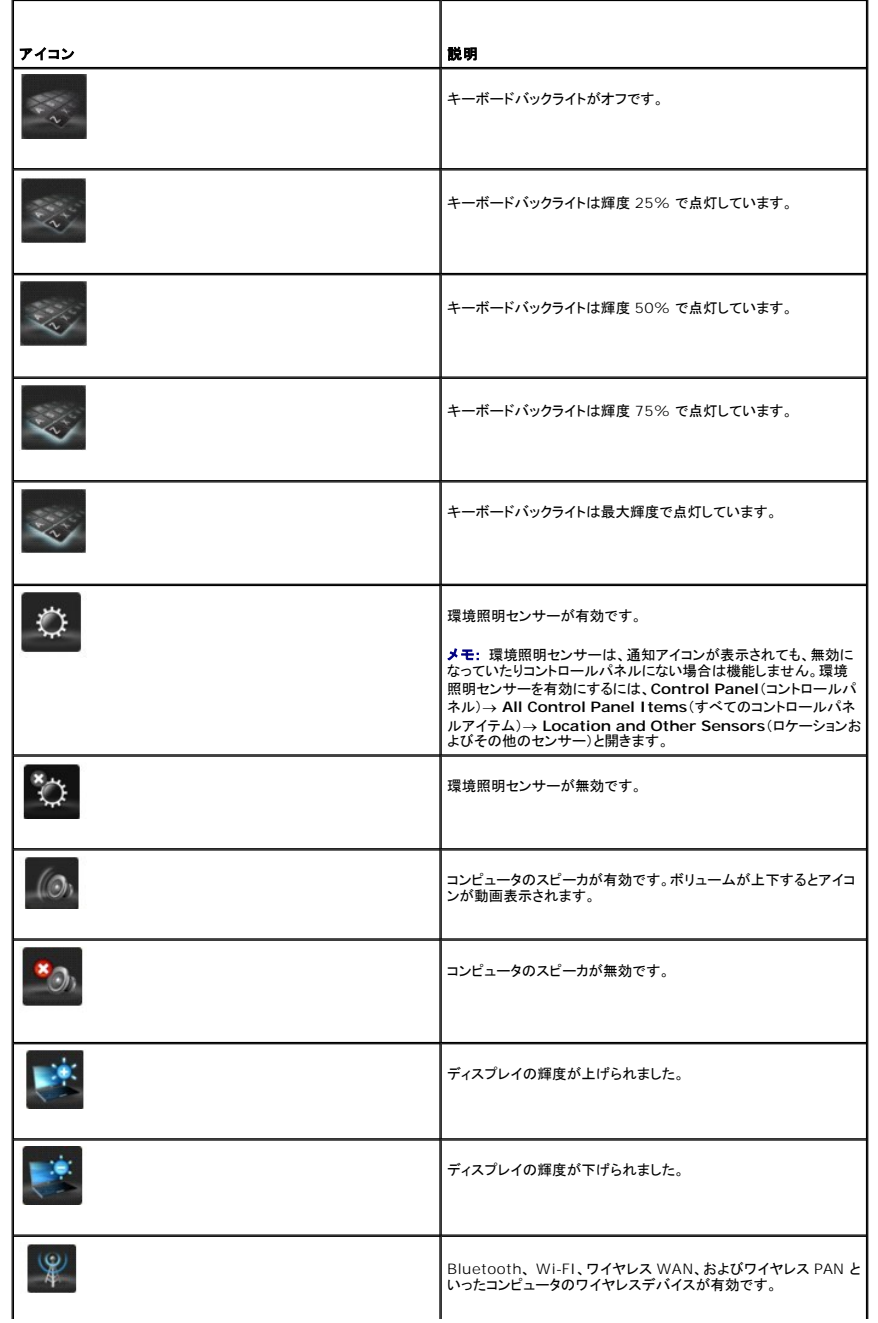

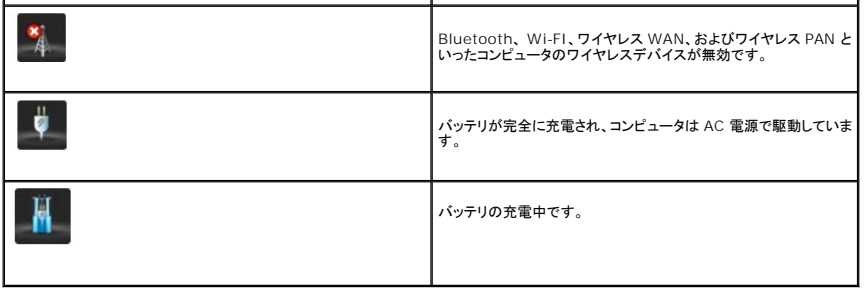

## <span id="page-3-0"></span>システム通知アイコン

システム通知アイコンは、迅速な対応を必要とするアラートがコンピュータによって生成されると、デスクトップに表示されます。たとえば、バッテリの充電量が残り少なくなると、低充電量を示すアイコン が表示されます。次の表は、システム通知アイコンを一覧表示します。

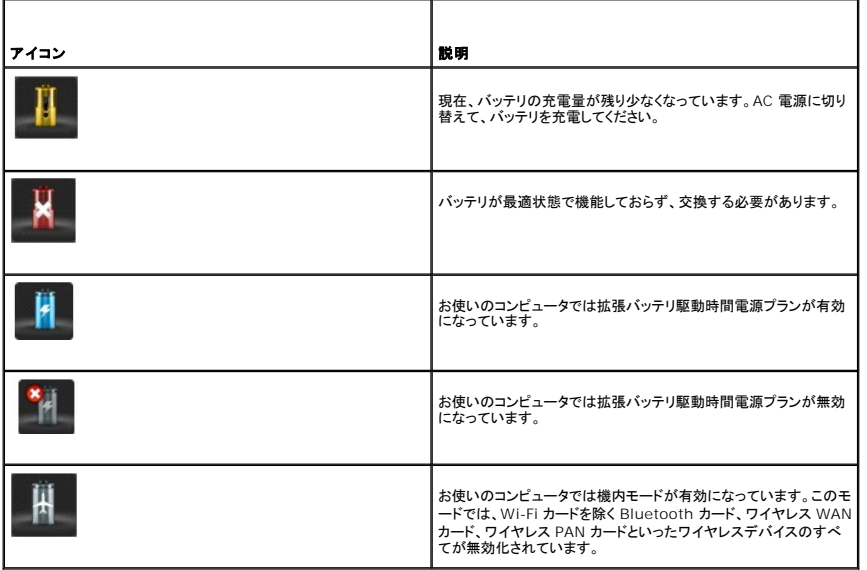

## システム通知メッセージ

次のようなアダプタの使用が検知されると、コンピュータはシステム通知メッセージを表示します。

- <sup>l</sup> Dell ブランドではないアダプタ
- l 間違ったタイプのアダプタ
- 1 バッテリを充電するには不十分なワット数のアダプタ

さらに詳細なトラブルシューティングのヒント、または Dell テクニカルサポートへのお問い合わせについては、デルウェブサイト **support.jp.dell.com** にアクセスしてください。

# バッテリ性能と **Dell** 拡張パフォーマンスプラン

● [バッテリの性能](#page-4-0)

● Dell 拡張パフォーマンスプラン

## <span id="page-4-0"></span>バッテリの性能

メモ: バッテリ駆動時間(バッテリの充電が保持される時間)は、時間の経過に従って短くなります。バッテリの使用頻度および使用状況によって駆動時間が変わるので、コンピュータの寿命が ある間でも新しくバッテリを購入する必要がある場合もあります。

Dell バッテリ情報はお使いのプライマリおよびセカンダリ(取り付けられている場合)バッテリの状態を示します。緑色は問題がないことを示し、黄色および赤色は注意が必要であることを示します。

この画面では、取り付けられているバッテリが Dell ブランドのバッテリであるかどうか、バッテリの製造元、およびバッテリのシリアルナンバーといった追加情報も提供されます。

■ メモ: バッテリの性能が 可 または 不可 と評価された場合は、「新しいバッテリを注文」するためのリンクが表示されます。

## <span id="page-4-1"></span>**Dell** 拡張パフォーマンスプラン

Dell 拡張パフォーマンスプランでは、お使いのコンピュータの熱温度、パフォーマンス、および音響レベルの管理が可能になります。電源プラン機能には、**コントロールパネル の 電源オプション** か<br>らアクセスできます。

### 電源プラン

<sup>l</sup> プロオーディオ **/** ビデオ — コンピュータの設定を調整して、Avid 外付けオーディオデバイスが最適な状態で動作できるようにします。

**シスモ:** プロオーディオ / ビデオは Dell Precision システムでのみご利用いただけます。

- 1 クール(低減温度レベル) CPU およびファンスピードを調整してコンピュータが許容範囲最高の表面温度以下で可動することを確実にします。
- 1 静か(低減ファンレベル) ファンスピードおよび CPU スロットルを制限することによって音を減少させることが可能になります。
- l ウルトラパフォーマンス(最大ファンレベル) ファンがより速いスピードで稼動するようにし、ドライブインデックスおよび Windows のサイドバー機能を無効にします。
- <sup>l</sup> **Dell** 拡張バッテリ駆動時間 メディアカードリーダー、IEEE 1394 ポート、検索とインデックスなどのコンピュータおよびオペレーティングシステムのコンポーネントの電源を切ることによっ て電源設定を調整し、バッテリ駆動時間を延長します。

#### **Dell** 拡張設定

メモ: **Dell** 拡張設定 は、コンピュータが プロオーディオ **/** ビデオ、クール、静か、および ウルトラパフォーマンス 電源プランで実行されている時は無効になります。

**Dell** 拡張バッテリ駆動時間 電源プランをさらに編集して、お使いのコンピュータまたはオペレーティングシステムにおける次の機能を有効、または無効にすることができます。

- <sup>l</sup> Dell 拡張設定
	- l サイドバー
	- l エアログラス
	- 1 検索とインデックス
	- <sup>l</sup> メディアカードと 1394 デバイス
	- l 光学 ドライブ
	- 1 画面のリフレッシュレート

■ メモ: メディアカード、光学ドライブ などの機能は、お使いのコンピュータと同時に注文された場合にのみご利用いただけます。

#### ワイヤレスアダプタ設定

Dell Feature Enhancement Pack (機能拡張パック)では、お使いの電源に応じてワイヤレスアダプタを有効または無効にすることも可能になります。

**シ**メモ: この機能は、コンピュータが **プロオーディオ / ビデオ、クール、静か、**および ウルトラパフォーマンス 電源プランで実行されている時は無効になります。

メモ: お使いのコンピュータのワイヤレスデバイスすべてを無効にするには、Dell Feature Enhancement Pack (機能拡張パック)のスマート設定アプリケーションを使って機内モードを有 効にするか、コンピュータの Wi-Fi スイッチをオフにします。

### **Dell** 拡張設定とワイヤレスアダプタ設定の編集

- 1. コントロールパネル → ハードウェアとサウンド → 電源オプション と開きます。
- 2. **Dell** 拡張バッテリ駆動時間 の横にある プラン設定の変更 をクリックします。

プラン設定の編集 ウィンドウが表示されます。

3. **詳細な電源設定の変更** をクリックします。

電源オプション ウィンドウが表示されます。

4. スクロールボックス内に **Dell** 拡張設定 および ワイヤレスアダプタ設定 オプションがあります。このリストをさらに拡張して、バッテリ駆動時またはコンセントに差し込まれている時いずれか の、様々な機能の動作を変更することができます。

# <span id="page-6-0"></span>スマート設定

#### 概要

**スマート設定** は、様々な<u>モード</u>を選択することにより、お使いのノートブックを最大限活用できるようにするアプリケーションです。この<u>モード</u>では、キーボードバックライトや環境照明センサーといった特<br>定のコンピュータ機能を有効または無効にすることが可能になります。

スマート設定 は、システムのタスクトレイにあるアイコン ■■ をクリックすることによって起動できます。

イメモ: 複数のモードを同時に有効化できます。

#### スマート設定モード

- 1 プレゼンテーションモード プロジェクタのような外付けディスプレイの接続のために最適化された設定です。
- <sup>l</sup> ビデオモード コンピュータに保存されたマルチメディアファイルの再生、または CD/DVD プレーヤーを介した再生のために最適化された設定です。
- <sup>l</sup> 屋外モード 屋外でのコンピュータの使用のために最適化されたディスプレイ設定です。
- <sup>l</sup> 機内モード Bluetooth、WWAN カード、WPAN カードなどのワイヤレスデバイスをすべてオフにします。

**メモ: Wi-Fi <b>無線通信をオフにする** チェックボックスがチェックされていない場合、Wi-Fi カードは機内モードでも有効になっています。

### スマート設定モードの編集

編集したいモードの横にある **編集** をクリックします。必要に応じて機能をオン **にの**、またはオフ ■◎ にします。

メモ: 機内モード を編集することはできません。

### スマート設定モードのオプション

次の表では、スマート設定 モード編集用のメニューオプションを説明します。

■ メモ: お使いのコンピュータの設定によって、利用可能なオプションが違います。

メモ: 環境照明センサーが無効の場合、またはコントロールパネルにない場合、<u>環境照明センサーをオンにする</u>が表示されない場合があります。 環境照明センサーを有効にするには、<br>Control Panel(コントロールパネル)→ All Control Panel Items(すべてのコントロールパネルアイテム)→ Location and Other Sensors(ロケーションとその他のセンサー)と開 きます。

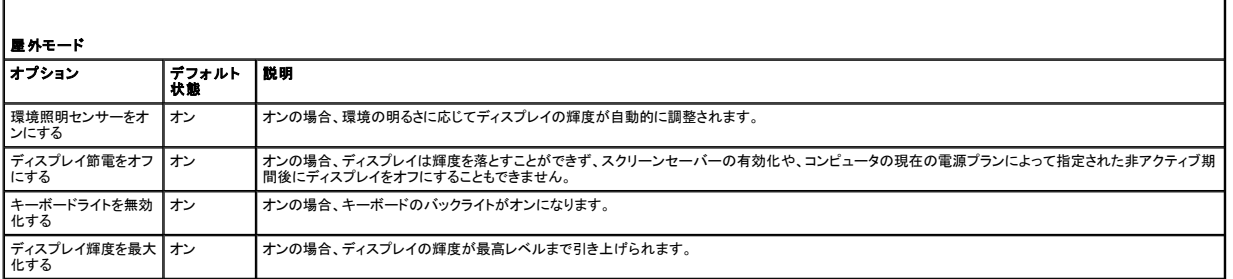

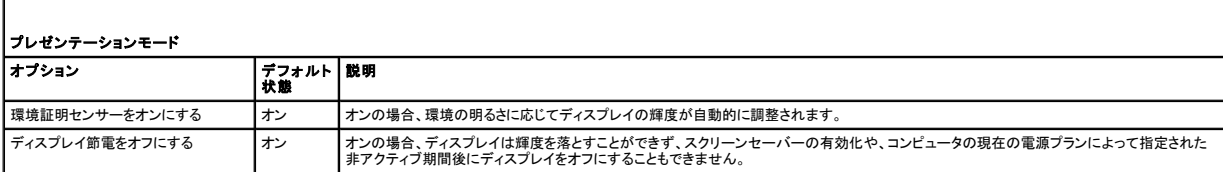

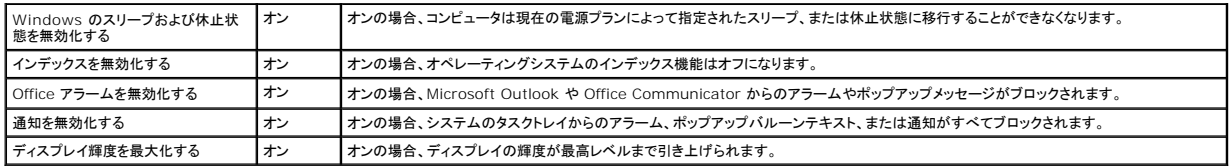

٦

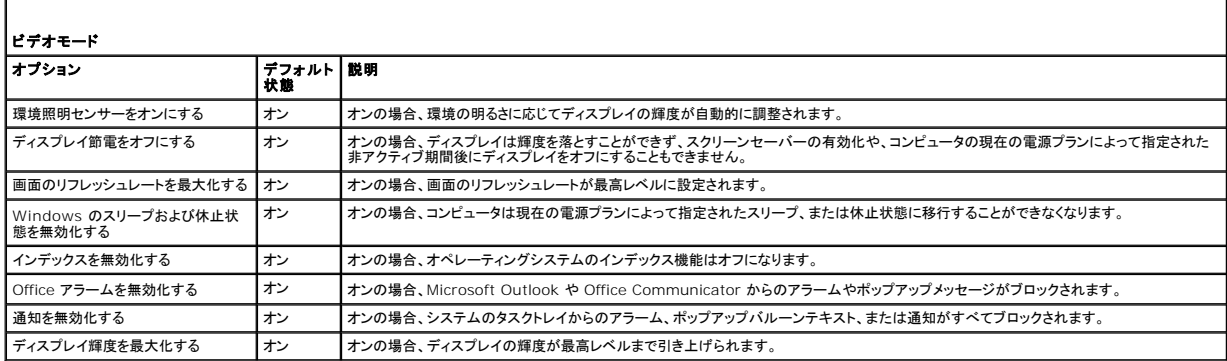

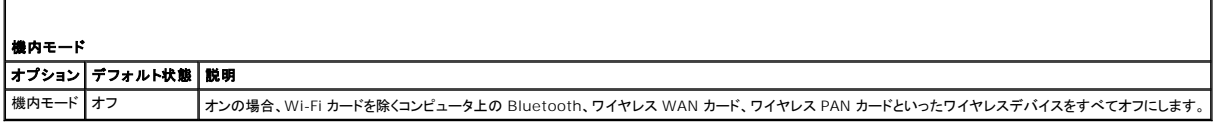

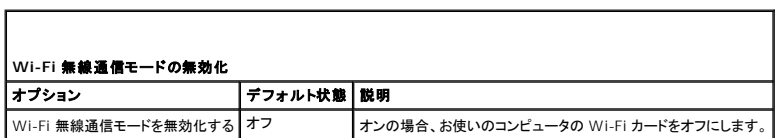

Г

r

# **Dell** タッチパネル

次の項で、Dell タッチパネルの様々な機能について説明します。

### **Dell** タッチパネルの起動

画面の左端にドックされたタブレットウィジェットのアイコンをクリック(マウス)または押して(タッチ / スタイラス)、Dell タッチパネルアプリケーションを起動します。 機能を選択して、追加オプションを表示<br>します。

### **Dell Dell** タッチパネルオプション

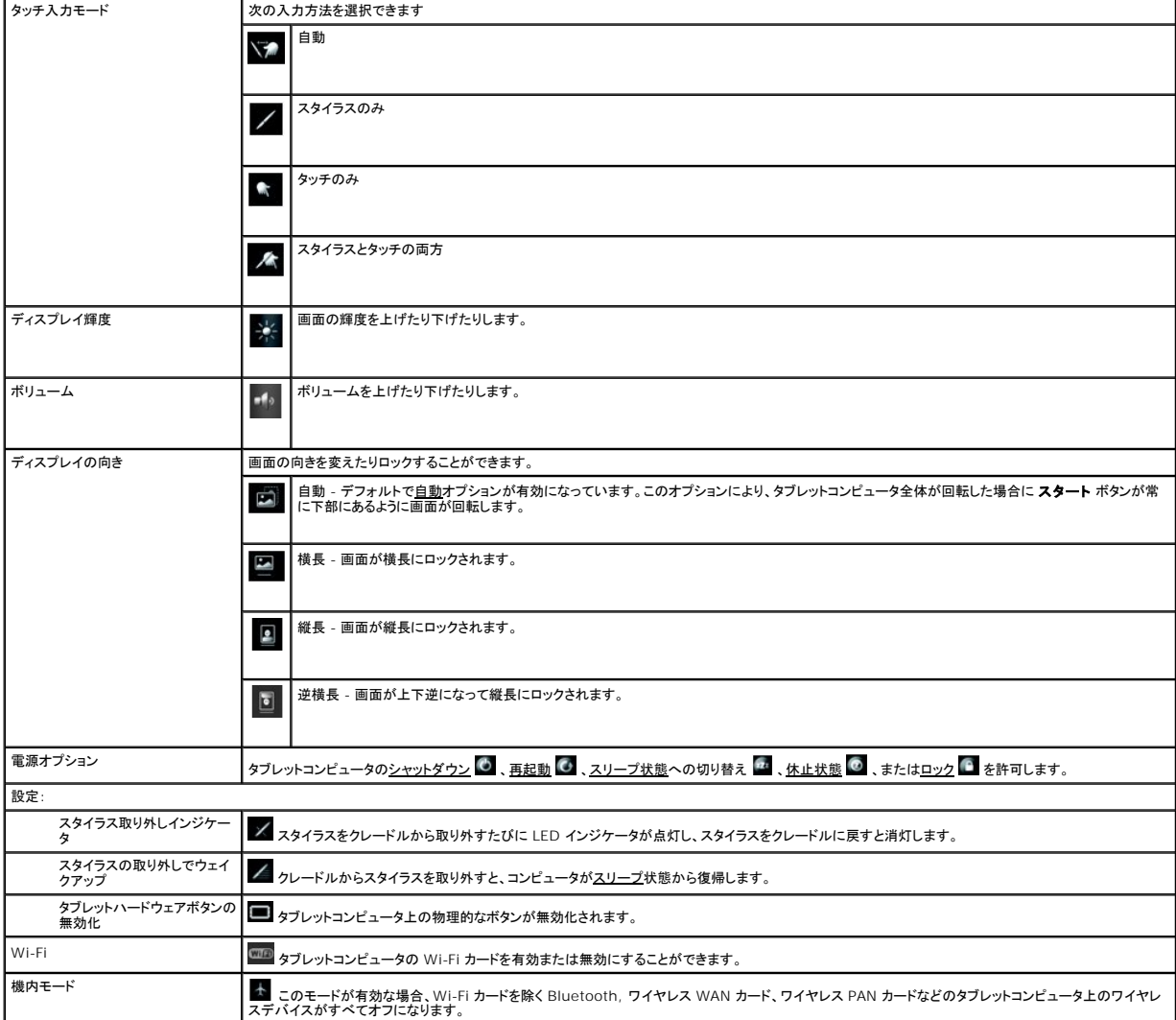